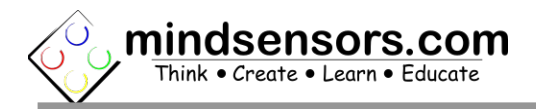

## **Getting Started with EV3 Sensor Multiplexer**

## **Before Getting Started Ensure:**

•You have downloaded and imported the EV3SensorMultiplexor block

> ◦Download from: http://www.mindsensors.com/index.php? [controller=attachment&id\\_attachment=161](http://www.mindsensors.com/index.php?controller=attachment&id_attachment=161)

◦Be sure block is version 1.00 or later

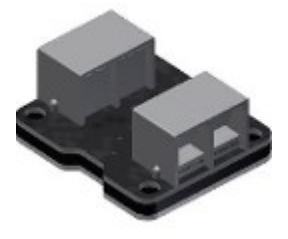

## **Connecting EV3 Sensor Multiplexer (EV3SensorMUX)**

•Connect EV3SensorMUX host port to any of the four EV3 sensor ports.

•Connect EV3 sensors to 1 of 3 EV3SensorMUX ports. (labeled C1,C2,C3)

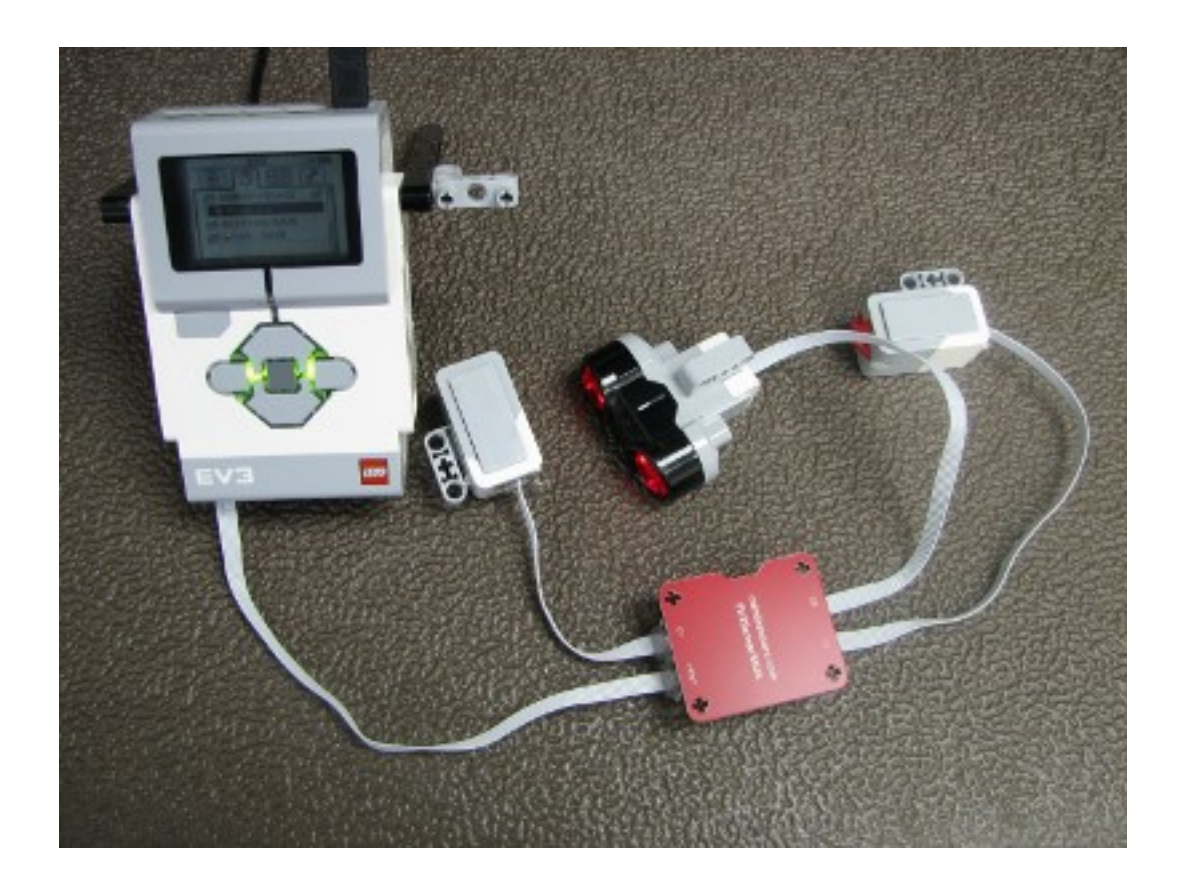

## **Programming**

•Drag the EV3 Sensor Multiplexer block from the palette.

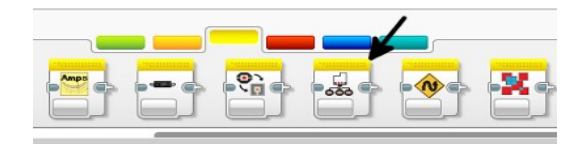

•To select mode, hover over the desired sensor name and select the desired mode.

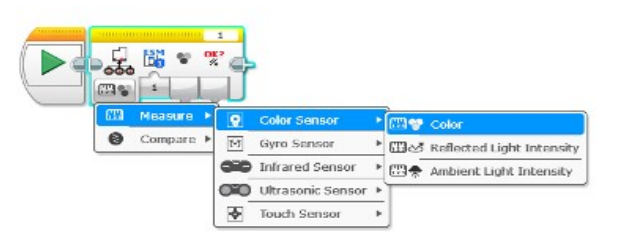

•Select the channel of the EV3 Sensor Multiplexer. (Ensure that the actual sensor is connected to the correct channel, channels are labeled on the device as C1,C2,C3)

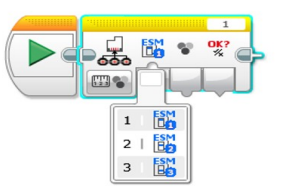

•Select other parameters just as if you are using the LEGO sensor block.

•EV3 Sensor Multiplexer block has a "Success?" parameter which you can use to check for read errors.

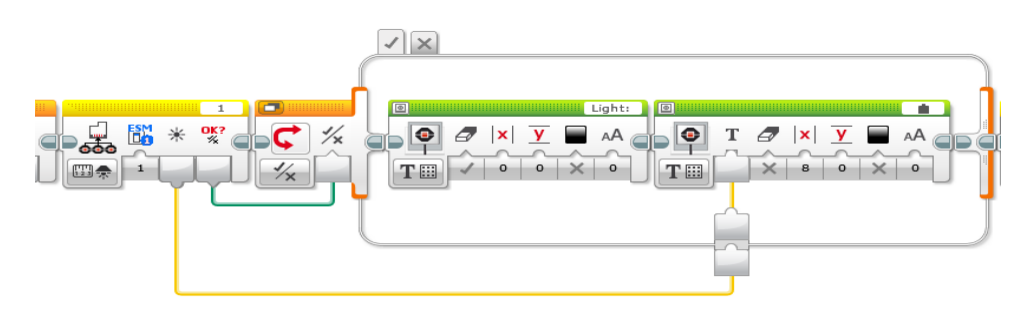

**For more information, please review User Guide at: [http://www.mindsensors.com/index.php?controller=attachment&id\\_attachment=163](http://www.mindsensors.com/index.php?controller=attachment&id_attachment=163)**